# **GPS Beeline**

mercredi 11 novembre 2020, par [Piwi](http://www.moto-liberte.be/_Piwi_)

#### **[Le GPS Beeline](#page--1-0)**

Les GPS actuelles comme Garmin, TomTom, ou autres, sont de plus en plus précis. De ce fait, les éléments indiqués sur l'écran du GPS sont de plus en plus nombreux. La conséquence de ce trop plein d'information est que le pilote passe de énormément de temps sur l'écran de son GPS. Il s'en suit de la distraction, une perte de concentration, … qui risque le mettre en danger sur la route.

Beeline a sorti un GPS très limité en information en ne donnant que les informations essentielles à la conduite sur route. Le GPS est obligatoirement couplé à son application.

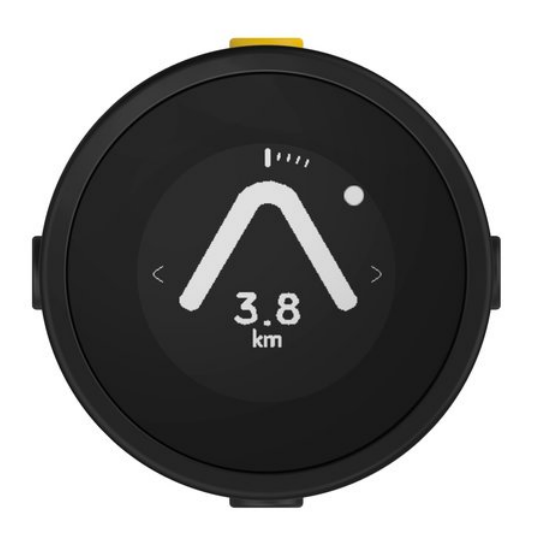

- La flèche indique la direction à suivre et anticipe et prévient les virages
- La boule blanche (ici en haut à droite) indique la direction à suivre une fois arrivé au carrefours
- Sous la flèche est indiqué la distance restante pour le changement de direction
- Au dessus de la distance (pas visible ici) une information sur le changement de direction (un carrefours, un rond-point).

Site général :<https://beeline.co/>

Page pour les motos : <https://beeline.co/pages/beeline-moto> Page des prix du matériel et accessoires : <https://beeline.co/collections/beeline-moto>

#### **[Application Beeline](#page--1-0)**

L'application s'installe à partir de l'installateur de logiciel que vous avez sur votre smartphone (AppelStore, GooglePlay).

L'interface d'accueil se présente comme ceci

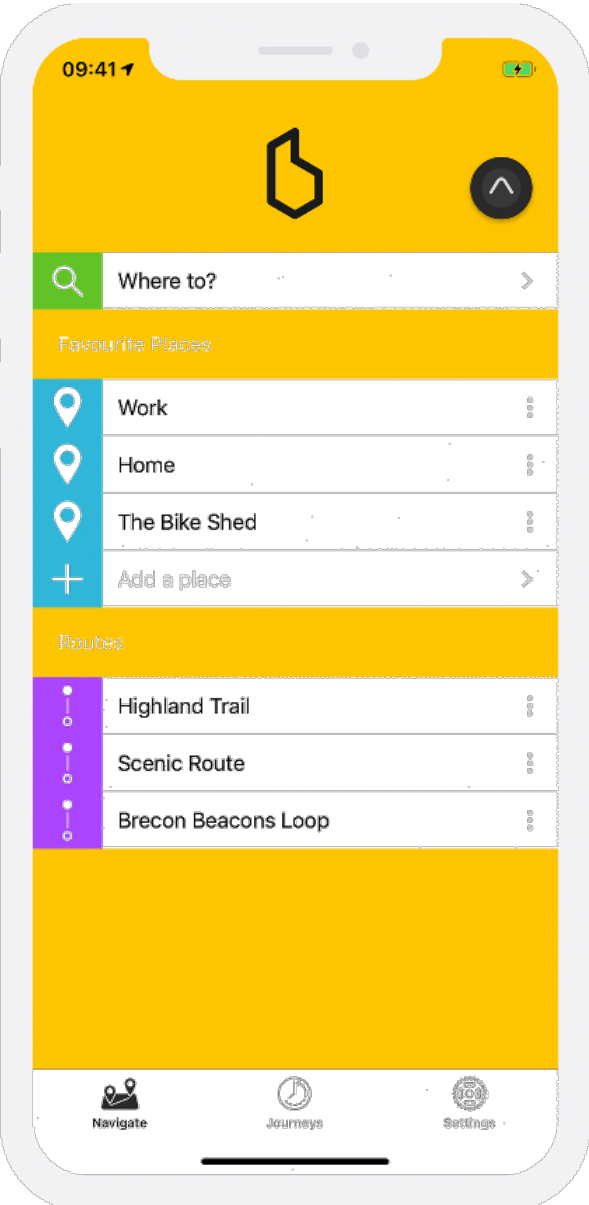

Vous pouvez intégrer

- des points de références (domicile, travail, amis, …)
- des trajet que vous préparer ou importer au format GPX

Dès que vous enclenchez un trajet, le GPS beeline la carte. Deux possibilités de trajectoire est proposé

- Trajet classique prédéfini à suivre
- Trajet au compas. le compas donne la direction de l'arrivée, à vous de choisir la route (aventure assurée)

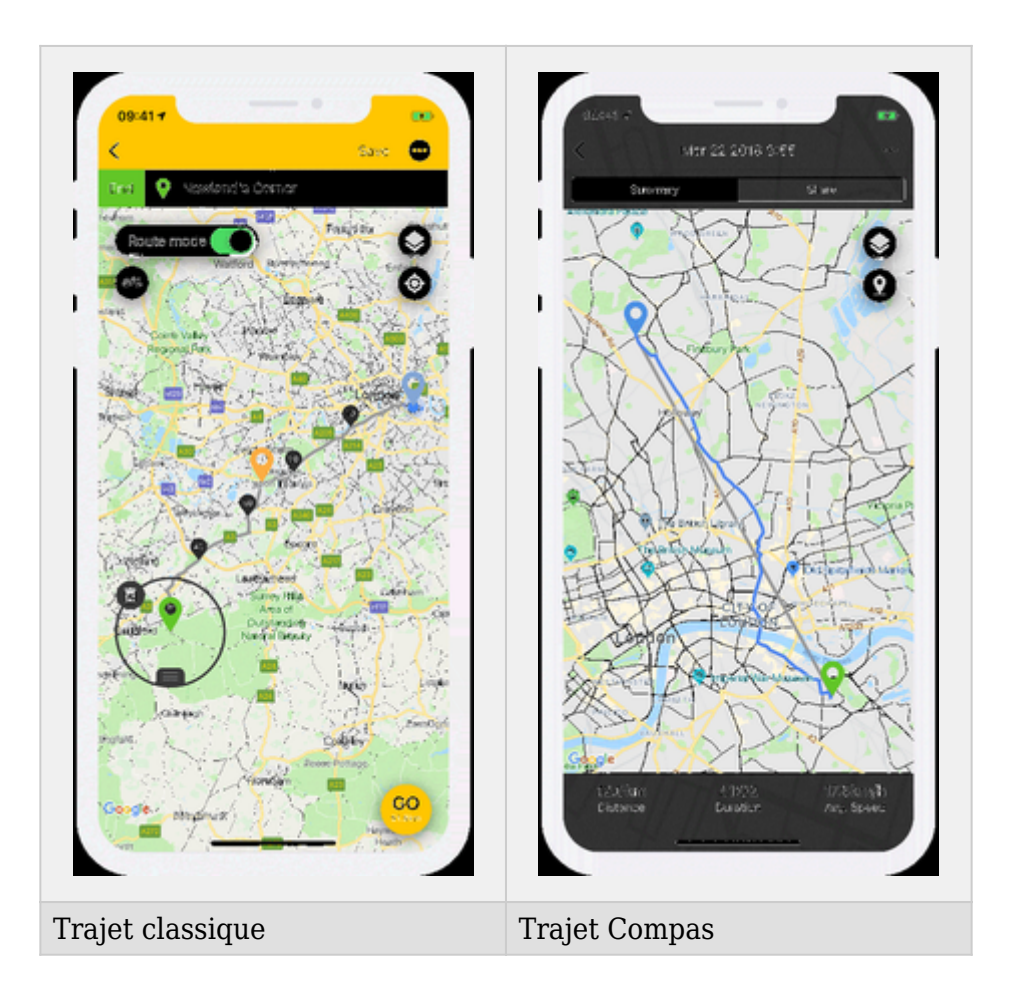

## **[Importation trajet GPX](#page--1-0)**

Le calcul du trajet proposé par Beeline est le trajet le plus court. Vous pouvez éventuellement ajouter des points de passages mais c'est assez fastidieux.

Beaucoup de motards (moi compris) utilise le logiciel ou l'application [Kurviger](http://www.moto-liberte.be/Kurviger) pour préparer des trajets plus ou moins (voir très) sinueux.

Préparation du trajet sur Kurviger

- Démarrez l'application
- Déterminez le point de départ et d'arriver de votre trip
- Ouvrez le menu (trois barres horizontales) en bas à gauche
- Ouvrez le sous menu "Routage"
- Cliquez sur "Option" et dans le menu déroulant choisissez le type de trajet vous souhaitez

Quand votre trajet est prêt sur Kurviger

- Ouvrez le menu en bas à gauche
- Ouvrez le sous menu "Routage"
- Cliquez sur "Exporter"
- Choisissez le format GPX
- Valider l'exportation
- L'application va enregistrer le fichier dans un dossier. Le dossier vas s'inscrire sur l'écran. Regardez bien et mémoriser ou le document sera enregistrer.

Sur mon smartphone (Android) l'a enregistrer dans

Stackage

- Android
- Data
- Gr.talent.Kurviger.pro
- Files

Ouvrez maintenant l'application Beeline

- Cliquez sur la question "Où allons-nous ?"
- Sur la carte qui s'ouvre, ouvrez le menu en haut à droit (trois petits points).
- Cliquez sur "Importer le fichier GPX"
- Allez cherche le bon fichier dans le dossier kurviger
- Valider le fichier et il s'affichera sur l'application beeline.
- Éventuellement vous pouvez enregistrer le trajet pour ne pas le perdre en cliquant sur "Enregistrer" en haut à droite de la carte.

 $\overline{\phantom{a}}$ 

### **[Vidéos](#page--1-0)**